## How do you create a communication of Sm@rtServer with an Industrial Thin Client SIMATIC ITC?

**Thin Client** 

FAQ • August 2012

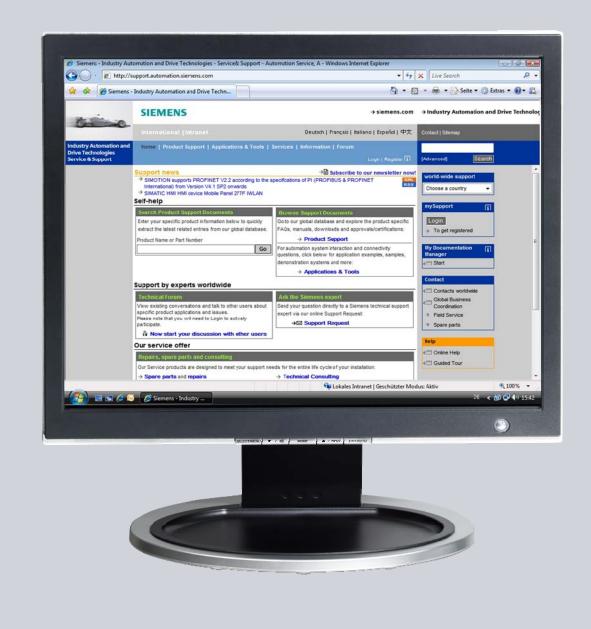

# Service & Support

Answers for industry.

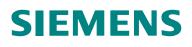

This entry is from the Siemens Industry Online Support. The general terms of use (<u>http://www.siemens.com/terms\_of\_use</u>) apply.

Clicking the link below directly displays the download page of this document. http://support.automation.siemens.com/WW/view/en/ 63445531

#### Caution

The functions and solutions described in this article confine themselves to the realization of the automation task predominantly. Please take into account furthermore that corresponding protective measures have to be taken up in the context of Industrial Security when connecting your equipment to other parts of the plant, the enterprise network or the Internet. Further information can be found under the Content-ID 50203404.

http://support.automation.siemens.com/WW/view/en/50203404

## Question

How do you create a communication of Sm@rtServer with an Industrial Thin Client SIMATIC ITC?

## Answer

The instructions and notes listed in this document provide a detailed answer to this question.

## **Table of content**

1

| Indust | rial Thin Client SIMATIC ITC – Getting Started        | 4 |
|--------|-------------------------------------------------------|---|
| 1.1    | Introduction                                          |   |
| 1.2    | Setup Assistant                                       |   |
| 1.3    | Sm@rtAccess                                           |   |
| 1.3.1  | Preparations on the target computer (server computer) |   |
| 1.3.2  | Settings for the Industrial Thin Client SIMATIC ITC   | 9 |
| 1.3.3  | Additional setting for a Web connection               |   |
| 1.3.4  | Create a new Sm@rtServer connection                   |   |
|        |                                                       |   |

## 1 Industrial Thin Client SIMATIC ITC – Getting Started

## 1.1 Introduction

With the new Industrial Thin Client SIMATIC ITC you have a powerful Thin Client solution in your hands. This device offers a wide range of connection protocols which are rounded up with other useful features.

these features are:

- Media Mapping
- PDF Reader
- Web Browser

This document helps you do the first steps with the device in order to establish a first connection to a remote computer.

## 1.2 Setup Assistant

To set up a first connection only a few steps are necessary. Right after the first power up or after a factory reset the setup assistant appears. The assistant helps you do the initial settings. The Setup Assistant is identical for the most part for all available connection types. These connection types are:

- RDP (Remote Desktop Protocol)
- VNC (Virtual Network Computing)
- Sm@rtServer
- Web (HTTP)

Before you can use any of these connections some prerequisites are necessary.

## 1.3 Sm@rtAccess

#### **1.3.1 Preparations on the target computer (server computer)**

A Sm@rtAccess connection uses a Siemens proprietary protocol and can only be used with Siemens Visualizationsystems. The server functionality will be provided by a Computer running a WinCC Advanced Runtime or WinCC flexible Runtime system. A SIMATIC Panel als provides this functionality. The Client functionality is realized by an Industrial Thin Client SIMATIC ITC. This type of connection can be used in an installation of multiple independent operating SIMATIC visualizationsystems.

The next few steps will show you how to activate the server.

#### Setup a Sm@rtServers with WinCC Advanced RT

| Open the TIA Portal                                                            | 98 Normann - Maarly                                                                                                    |                                                                                                    |  |  |  |
|--------------------------------------------------------------------------------|----------------------------------------------------------------------------------------------------|----------------------------------------------------------------------------------------------------|--|--|--|
| <ul> <li>Open your project and select the tab<br/>"Visualizations".</li> </ul> | Spart     Spart     Spart     Spart       Internet &     Internet &     Internet &     Internet &       Spart     Internet &     Internet &     Internet &       Spart     Internet &     Internet &     Internet &       Versatization     Internet &     Internet &     Internet &       Versatization     Internet &     Internet &     Internet &       Versatization     Internet &     Internet &     Internet &       Internet &     Internet &     Internet &     Internet &       Internet &     Internet &     Internet &     Internet &       Internet &     Internet &     Internet &     Internet & | e troping,<br>s troping,<br>s troping,<br>s troping,<br>troping,<br>troping, |  |  |  |
| A Double click onto "Runtime Settings"                                         | 💮 Under sattings                                                                                                    |                                                                                                    |  |  |  |
| opens a setup window for the                                                   |                                                                                                    |                                                                                                    |  |  |  |
| visualizationsystem.                                                           |                                                                                                    |                                                                                                    |  |  |  |
|                                                                                | Project Edit View Insert Online Options                                                                                                    |                                                                                                    |  |  |  |
|                                                                                | 📑 🎦 🔒 Save project 블 🐰 🗉 📜 🗙 🛎                                                                                                    | ) ± (° <sup>a</sup> ± 🖬                                                                                                    |  |  |  |
|                                                                                | Project tree                                                                                                    | PC-System_2 [S                                                                                                    |  |  |  |
|                                                                                | Devices                                                                                                    |                                                                                                    |  |  |  |
|                                                                                | 📑 🖸 🖸 📑 🔂 General                                                                                                    |                                                                                                    |  |  |  |
|                                                                                | Services                                                                                                    |                                                                                                    |  |  |  |
|                                                                                | .5 Smarty Screens<br>Keyboard                                                                                                    |                                                                                                    |  |  |  |
|                                                                                | Add new device Good Manu                                                                                                    | facturing                                                                                                    |  |  |  |
|                                                                                | Alarms                                                                                                    |                                                                                                    |  |  |  |
|                                                                                | PC-System 2 [SIMATI User admin                                                                                                    |                                                                                                    |  |  |  |
|                                                                                | Device configurati                                                                                                    | s font                                                                                                    |  |  |  |
|                                                                                | Unline & diagnost                                                                                                    | -                                                                                                    |  |  |  |
|                                                                                | Device configu                                                                                                    | -                                                                                                    |  |  |  |
|                                                                                | 😨 Online & diagn                                                                                                    |                                                                                                    |  |  |  |
|                                                                                | Y Runtime settin                                                                                                    |                                                                                                    |  |  |  |
| Select the entry "Services" and set the                                        | Smarty + PC-System_2 [SIMATIC PC station] + HMI_RT_1 [WinCC R                                                                                                    | T Advanced] > Runti                                                                                                    |  |  |  |
| checkbox "Start Sm@rtServer"                                                   | General Services                                                                                                    |                                                                                                    |  |  |  |
|                                                                                | Screens Remote control                                                                                                    |                                                                                                    |  |  |  |
|                                                                                | Reyboard<br>Good Manufacturing                                                                                                    |                                                                                                    |  |  |  |
|                                                                                | Alarms<br>User administration Read/write tags                                                                                                    |                                                                                                    |  |  |  |
|                                                                                |                                                                                                    | Operate as OPC server                                                                                                    |  |  |  |
|                                                                                |                                                                                                    | HTTP channel server<br>Web service SOAP                                                                                                    |  |  |  |
|                                                                                |                                                                                                    |                                                                                                    |  |  |  |
|                                                                                |                                                                                                    |                                                                                                    |  |  |  |

| Start the Runtime by clicking onto the button.<br>When using a Panel you need to download the modified settings.                                                                                                    | Vin Siemens - Smarty         Project Edit View Insert Online Options Tools Vindow Help         Image: Save project Image: View Image: View                                                                                                    |
|----------------------------------------------------------------------------------------------------|----------------------------------------------------------------------------------------------------|
| As next step open the network view and<br>make a note of the server computers IP<br>address.<br>e.g.: 172.16.100.139                                                                                                    | Progs<br>CPU 1212C<br>CPU 1212C<br>PC-System_2<br>SIMATIC PC stati<br>PT.Adv<br>PILE<br>PN/IE_1<br>PV/IE_1<br>PV/IE_1 |
| <ul> <li>With the RT started a new icon appears<br/>in the notification area of the Windows<br/>Task.</li> </ul>                                                                                                    |                                                                                                    |
| <ul> <li>Note In case you are operating in Full Screen Mode, hit the "Ctrl+Esc" keys to get to the Windows Task Bar. </li> <li>Right Click on the icon. Select the "Properties" entry from the now open context menu.</li> </ul>                                                                                                    | Properties<br>Add New Client<br>Kill All Clients<br>Disable New Clients<br>Close Sm@rtServer                                                                                                    |
| Assign Passwords to authenticate users<br>trying to establish a connection.<br>You may assign two different passwords.<br>The checkbox next to the password limits<br>the functionality to "View only" when set.<br><b>Note</b><br>The Sm@rtAccess Server is now ready to<br>accept connections from the Industrial Thin<br>Client SIMATIC ITC. | Server       Poling       Display       Query       Administration         Incoming connections       Display or port numbers to use       Auto       O Display:       Query         Password 1:       Over       View only       Ports:       SB00       and       SB00         Password 2:       View only       When last client disconnects       (HTTP)         Image: Construction of the sessions       O to nothing       Query       Clock workstation         Image: No local input during client sessions       Do nothing       Clock workstation       Clogoff workstation                                                                                                    |
|                                                                                                    | QK Cancel Apply                                                                                                    |

#### Note

At a ComfortPanel the password assignment is located in the ControlPanel of that device. The applet can be reached via WinCC Runtime Settings. You must load the Panel at least once with the modified settings before you will be able to set the passwords.

#### Setup a Sm@rtServers with WinCC flexible RT

The settings to activate the Sm@rtAccess Server in WinCC flexible are very similar to those in a TIA Portal

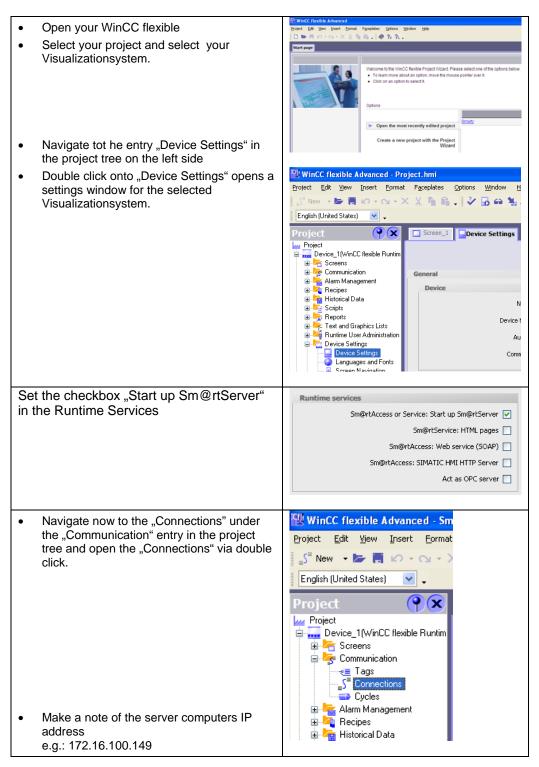

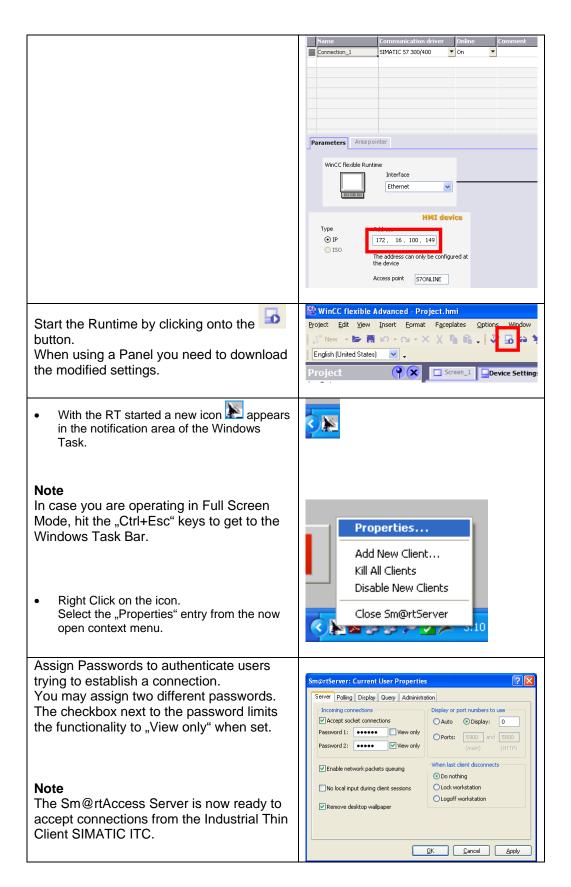

## 1.3.2 Settings for the Industrial Thin Client SIMATIC ITC

The Setup Assistant appears either at the first power on or after a reset to factory defaults.

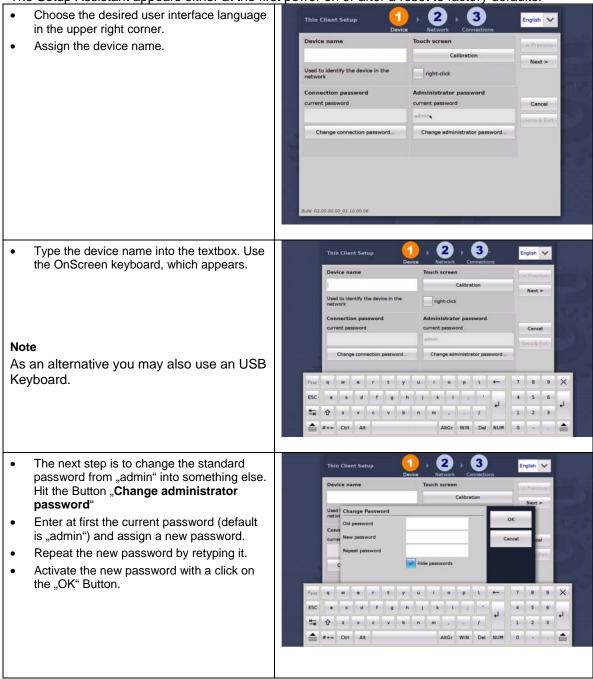

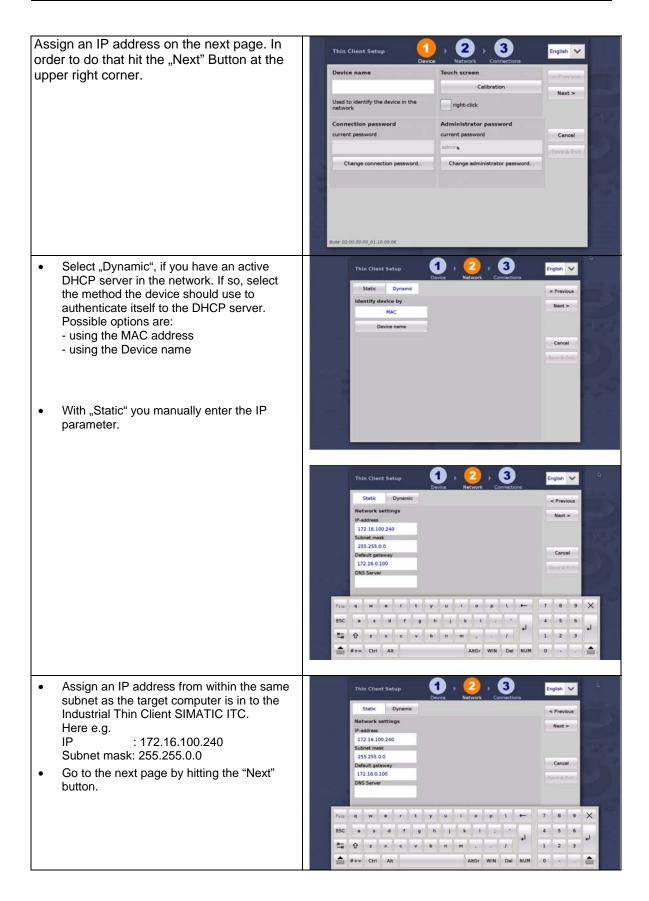

- Select "Sm@rtServer" for the connection type.
- Name the connection for easier identification later on.
- Type the previously noted IP address of your server computer into the "Server" field here: 172.16.100.149
- Acknowledge the settings with "Save & Exit" After a reinitialization your webpage will appear.

| Connection type                    | Domain                      | < Previous  |
|------------------------------------|-----------------------------|-------------|
| Sm@rtServer V                      |                             | Nexton      |
| Connection name                    | User                        |             |
| ComfortPanel                       |                             |             |
| Description                        | Pessword                    | Save & New  |
|                                    |                             | Cancel      |
| Server (IP-address or Hostaddress) | Autostart connection        |             |
| 172.16.100.149                     |                             | Save & Exit |
| Port                               | Show connection (Fevorites) |             |
| 5900                               | Reconnect automatically     |             |
| Start program                      | Connect USB as drive        |             |
|                                    | Automatic scaling           |             |
|                                    |                             |             |
|                                    |                             |             |

This finalizes the initial settings for the Industrial Thin Client SIMATIC ITC. This enables the device to establish your first connection to the target computer.

### 1.3.3 Additional setting for a Web connection

There are some more settings you can apply to a connection. They may be useful depending on the situation the Industrial Thin Client SIMATIC ITC is being used.

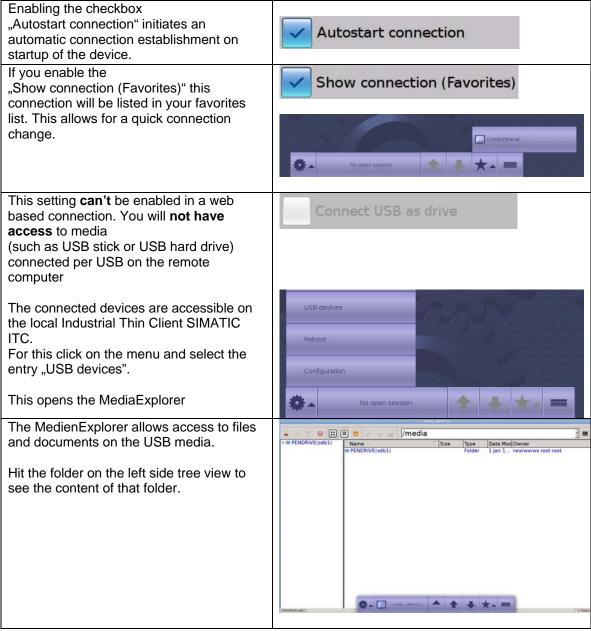

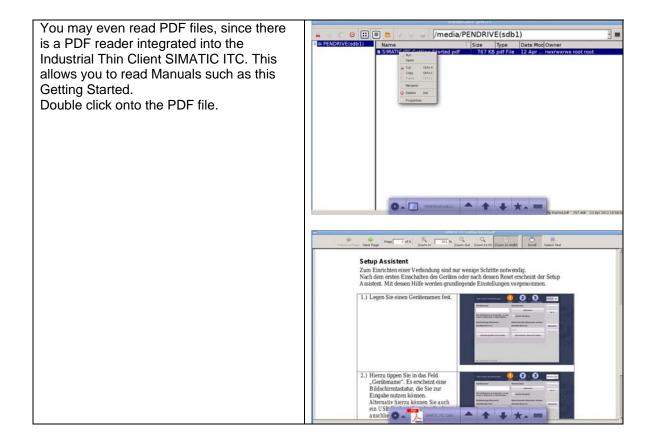

### 1.3.4 Create a new Sm@rtServer connection

With the Industrial Thin Client SIMATIC ITC it is possible to keep more than one connection operating. For this to work you need to create a new connection. Proceed as described to create a new connection.

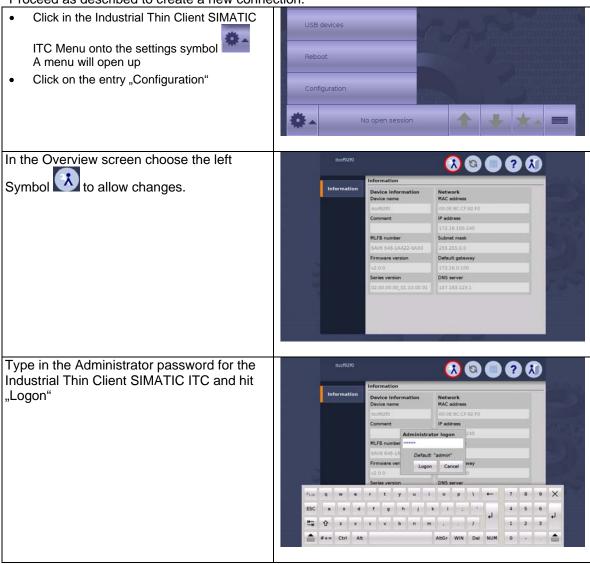

| Select in the left list the entry "Connections"                                                                                                    | itc19210                                     |  |
|----------------------------------------------------------------------------------------------------|----------------------------------------------|--|
|                                                                                                    | Connections                                  |  |
|                                                                                                    | All Marvin * 6                               |  |
|                                                                                                    | Information                                  |  |
|                                                                                                    | System                                       |  |
|                                                                                                    |                                              |  |
|                                                                                                    | Network                                      |  |
|                                                                                                    | Connections                                  |  |
|                                                                                                    | Passwords                                    |  |
|                                                                                                    | Desktop                                      |  |
|                                                                                                    | Programs                                     |  |
|                                                                                                    | New Edit Test Delete                         |  |
| Click on "New" to create a new connection.<br>There will be a new dialog allowing for the<br>same settings to be made as the Setup<br>Assistant did. | Connections                                  |  |
|                                                                                                    | Passwords                                    |  |
|                                                                                                    | Desktop                                      |  |
|                                                                                                    | Programs New Edi                             |  |
|                                                                                                    |                                              |  |
|                                                                                                    | Add new connection<br>Connection type Domain |  |
|                                                                                                    | <pre><pre>choose a type&gt;</pre></pre>      |  |
|                                                                                                    | Connection name User                         |  |
|                                                                                                    |                                              |  |
|                                                                                                    | Description Password                         |  |
|                                                                                                    | Server (IP-address or Hostaddress)           |  |
|                                                                                                    |                                              |  |
|                                                                                                    | Port Show connection (Favorites)             |  |
|                                                                                                    | Start program                                |  |
|                                                                                                    | Connect USB as drive                         |  |
|                                                                                                    | redundant 2nd server Automatic scaling       |  |
|                                                                                                    | ~                                            |  |
|                                                                                                    | Cancel                                       |  |

| Click on "Edit" to adjust connection settings<br>for an existing connection. A dialog will<br>open up to allow all relevant changes to be |                                                                   | itc1500     |                             |  |
|----------------------------------------------------------------------------------------------------|-------------------------------------------------------------------|-------------|-----------------------------|--|
| made for the selected connection.                                                                                                    |                                                                   | AII         | Connections                 |  |
|                                                                                                    |                                                                   | Information | ComfortPanel                |  |
|                                                                                                    |                                                                   | Information |                             |  |
|                                                                                                    |                                                                   | System      |                             |  |
|                                                                                                    |                                                                   | Network     |                             |  |
|                                                                                                    |                                                                   | Connections |                             |  |
|                                                                                                    |                                                                   | Passwords   |                             |  |
|                                                                                                    |                                                                   | Desktop     |                             |  |
|                                                                                                    |                                                                   | Programs    | New Edit                    |  |
|                                                                                                    |                                                                   |             |                             |  |
|                                                                                                    | Edit connection<br>Connection type                                |             | Domain                      |  |
|                                                                                                    | Sm@rtServer V Connection name                                     |             |                             |  |
|                                                                                                    |                                                                   |             | User                        |  |
|                                                                                                    | ComfortPane( Description                                          |             |                             |  |
|                                                                                                    |                                                                   | Password    |                             |  |
|                                                                                                    |                                                                   |             | *****                       |  |
|                                                                                                    | Server (IP address or hostname)<br>172.16.100.149<br>Port<br>5900 |             | Autostart connection        |  |
|                                                                                                    |                                                                   |             | Show connection (Favorites) |  |
|                                                                                                    |                                                                   |             | Reconnect automatically     |  |
|                                                                                                    | Start program                                                     |             |                             |  |
|                                                                                                    |                                                                   |             | Connect USB as drive        |  |
|                                                                                                    | Redundant 2nd ser                                                 |             |                             |  |